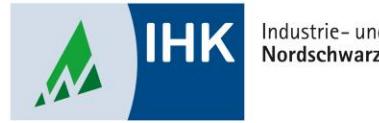

Industrie- und Handelskammer Nordschwarzwald

# **Vertragsmanagement**

**Eintragungsprozess beenden und Ausbildungsvertrag hochladen**

Stephan Gumsheimer, Stand: 23.02.2023

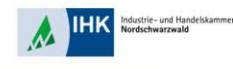

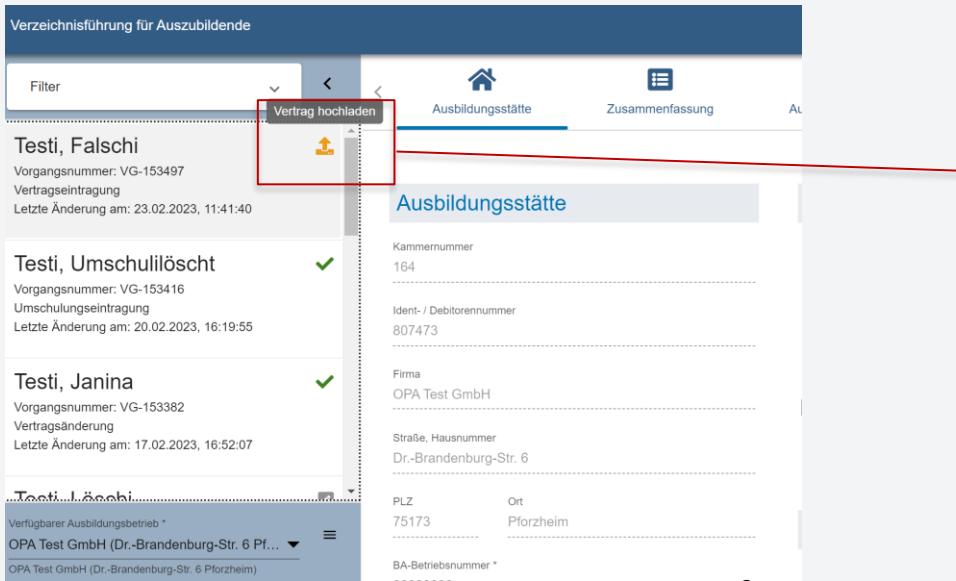

Im Vertragsmanagement hat Ihr eingereichter und von der IHK Nordschwarzwald freigegebener Ausbildungsvertrag nun den Status "Vertrag hochladen".

Ausgewählten Azubi per Mausklick auswählen.

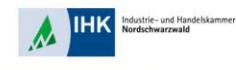

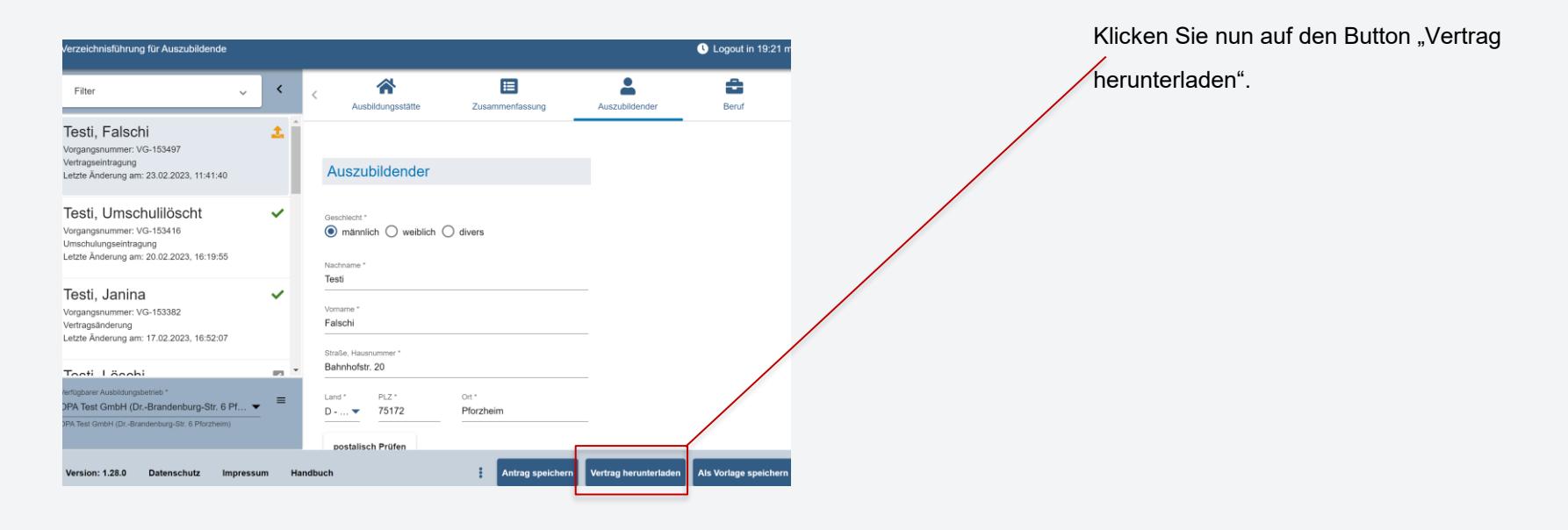

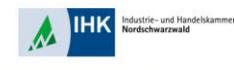

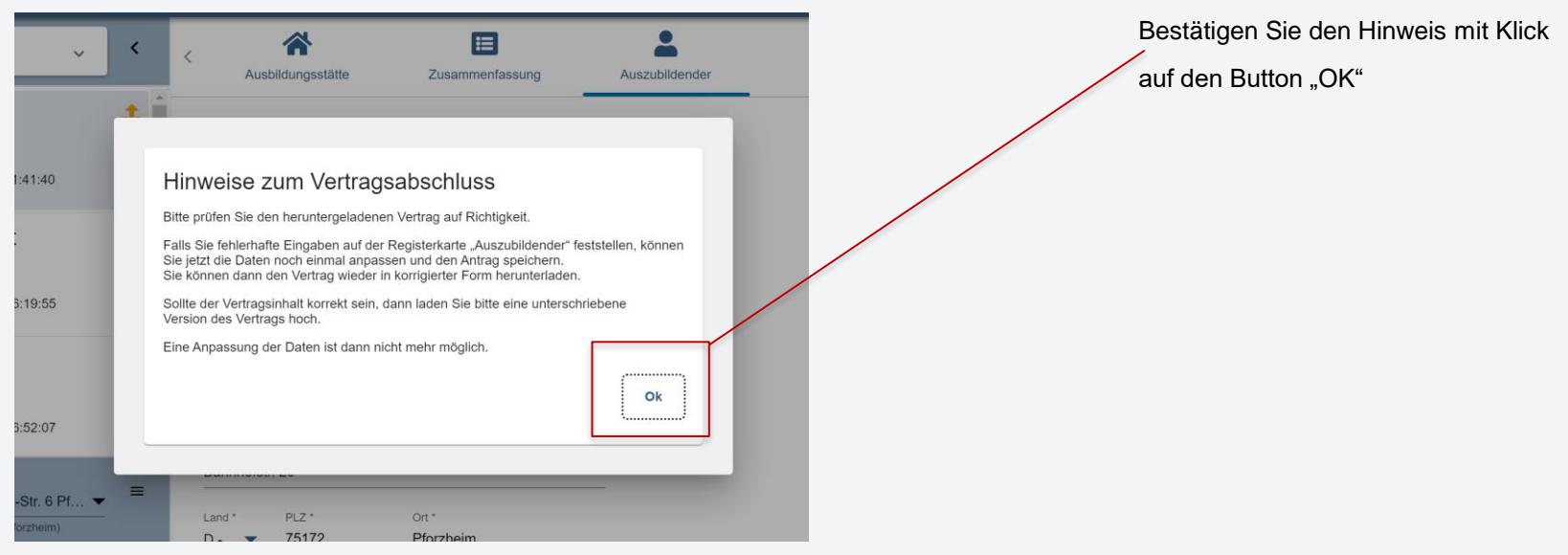

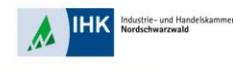

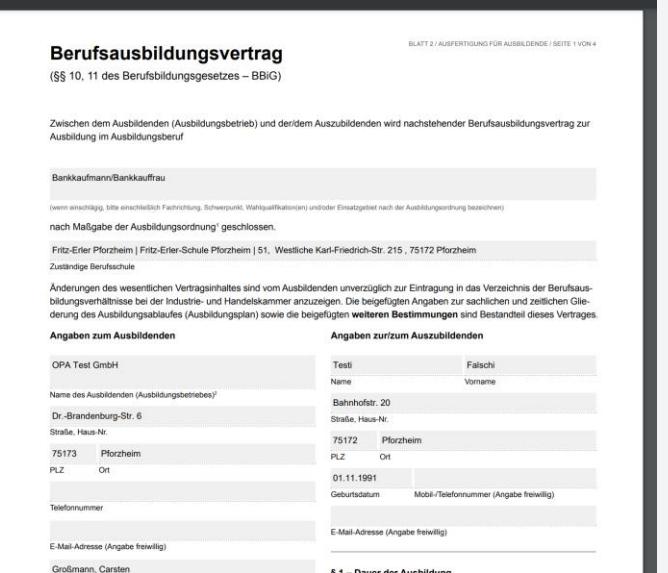

Öffnen, drucken, unterschreiben und scannen Sie Ihren unterschriebenen

Ausbildungsvertrag.

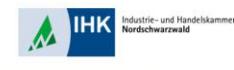

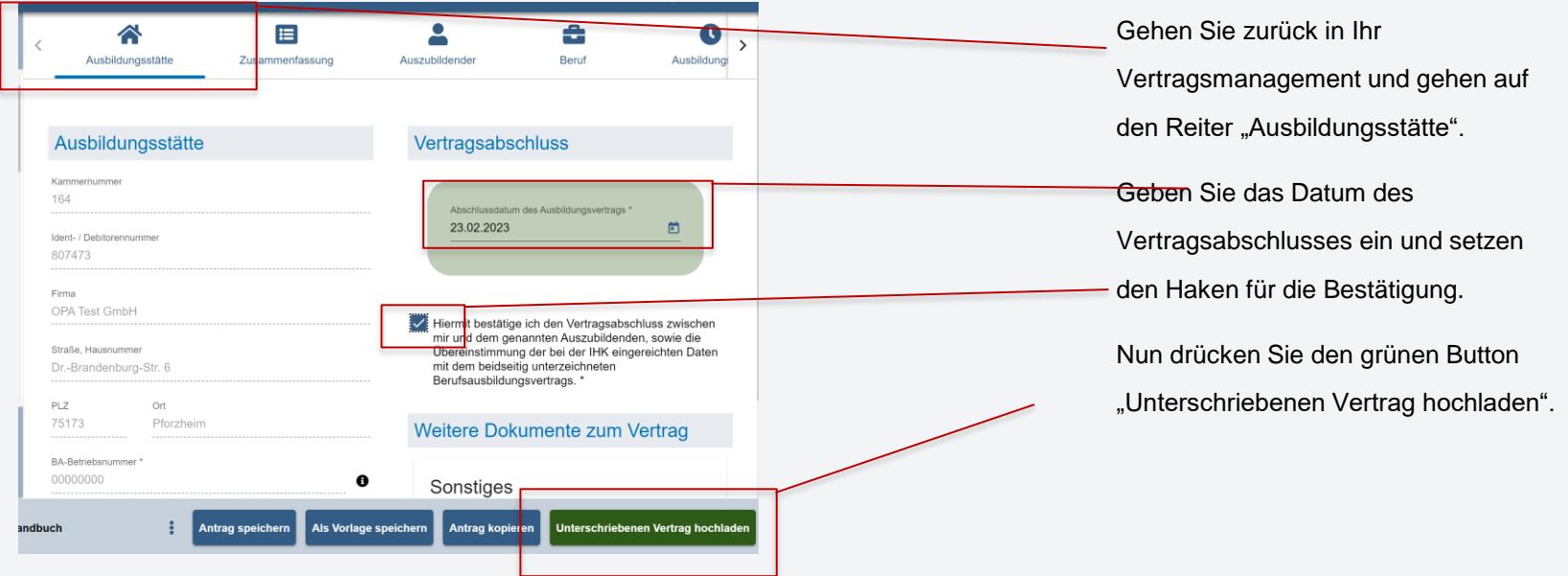

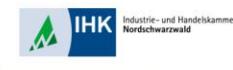

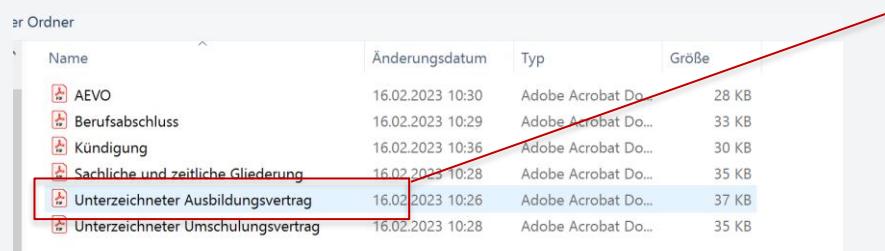

Wählen Sie Ihren gespeicherten Ausbildungsvertrag aus. Der Ausbildungsvertrag wird automatisch eingereicht und der gesamte Prozess ist für Sie abgeschlossen.

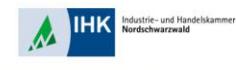

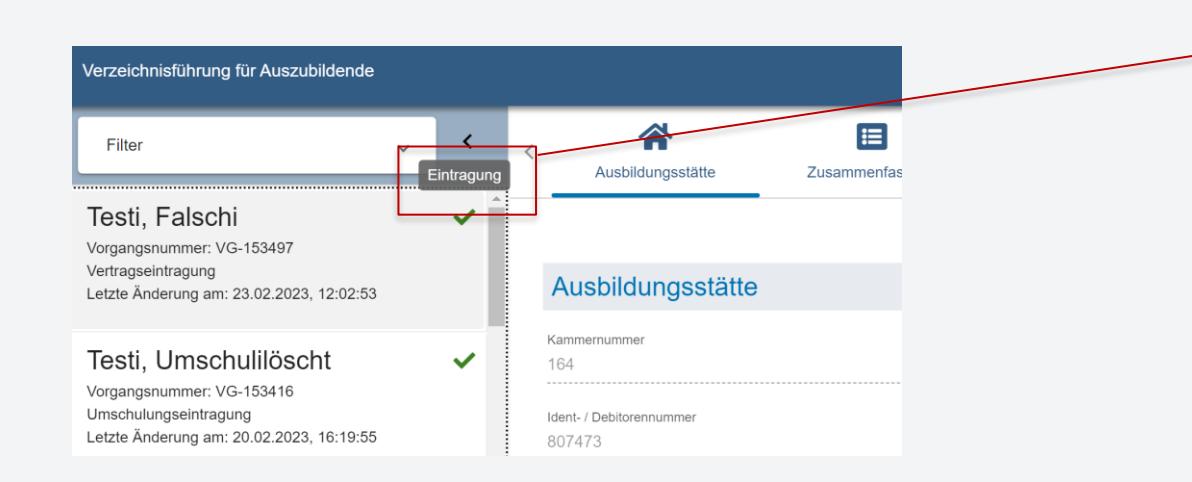

Ihr eingereichter Ausbildungsvertrag ist nun im Status Eintragung. Sobald Ihre IHK Nordschwarzwald den Ausbildungsvertrag eingetragen hat, wechselt der Status auf "abgeschlossen".